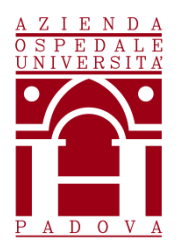

**Regione del Veneto AZIENDA OSPEDALE – UNIVERSITÀ PADOVA [www.aopd.veneto.it](http://www.aopd.veneto.it/) – P.E.C.: [protocollo.aopd@pecveneto.it](mailto:protocollo.aopd@pecveneto.it)** Via Giustiniani n. 1 – 35128 PADOVA ---------------------------------------

**Cod. Fisc. / P.IVA 00349040287 UOC SERVIZI TECNICI E PATRIMONIALI** 

# **AVVISO DI MANIFESTAZIONE DI INTERESSE PER L'AFFIDAMENTO, AI SENSI DELL'ART. 1, COMMA 2, LETT. A), LEGGE 120/2020, COME MODIFICATO DAL D.L. 77/2021, CONVERTITO IN LEGGE 108/2021, TRAMITE SINTEL, DELLA FORNITURA DI PARTI DI RICAMBIO PER GLI IMPIANTI GAS MEDICINALI DI MARCHIO "MD" INSTALLATI PRESSO VARI REPARTI DELL'AZIENDA OSPEDALE UNIVERSITÀ PADOVA E SEDI ESTERNE. (comm. A 223) CIG: 9088882EAF**

Il presente avviso è finalizzato a ricevere manifestazioni d'interesse per favorire la partecipazione e la consultazione del maggior numero di Operatori Economici nel rispetto dei principi di non discriminazione, parità di trattamento e trasparenza e non costituisce invito a partecipare alla procedura di affidamento.

# **1. OGGETTO DELL'AVVISO**

L'Azienda Ospedale Università Padova intende affidare, tramite Piattaforma SINTEL, la fornitura delle parti di ricambio necessarie alla manutenzione degli impianti gas medicinali di marchio "MD", installati presso vari reparti dell'Azienda e le sedi esterne.

Il materiale oggetto di fornitura dipenderà dalla tipologia di impianti di gas medicinali "MD" oggetto di manutenzione. Nella seguente tabella si riporta dettaglio, meramente indicativo, delle parti di ricambio da fornire nell'arco di 36 mesi

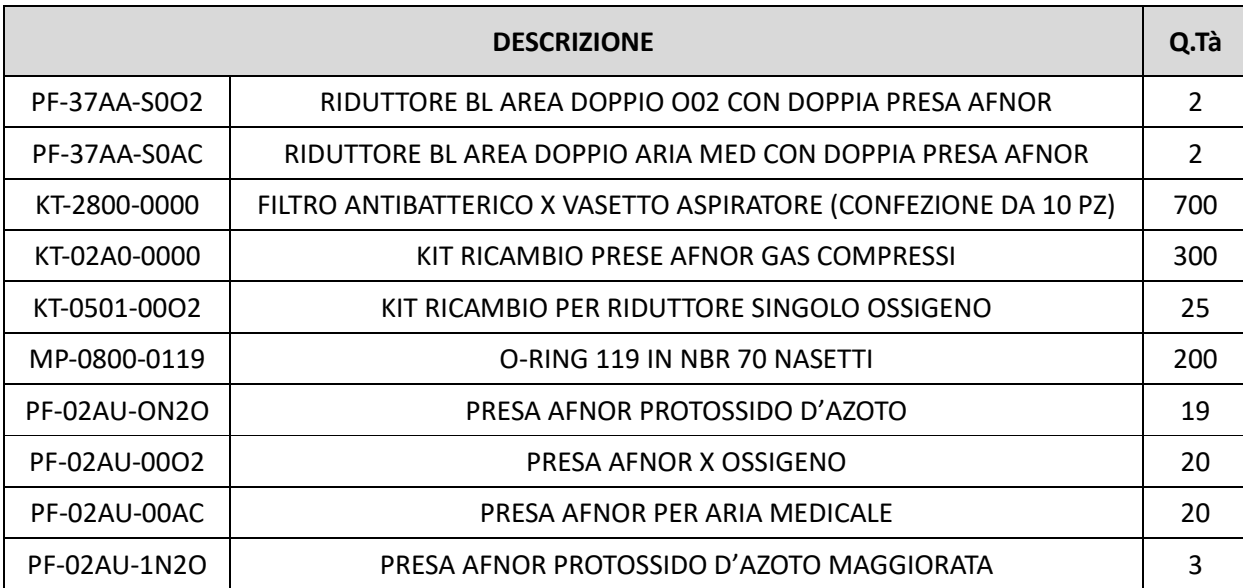

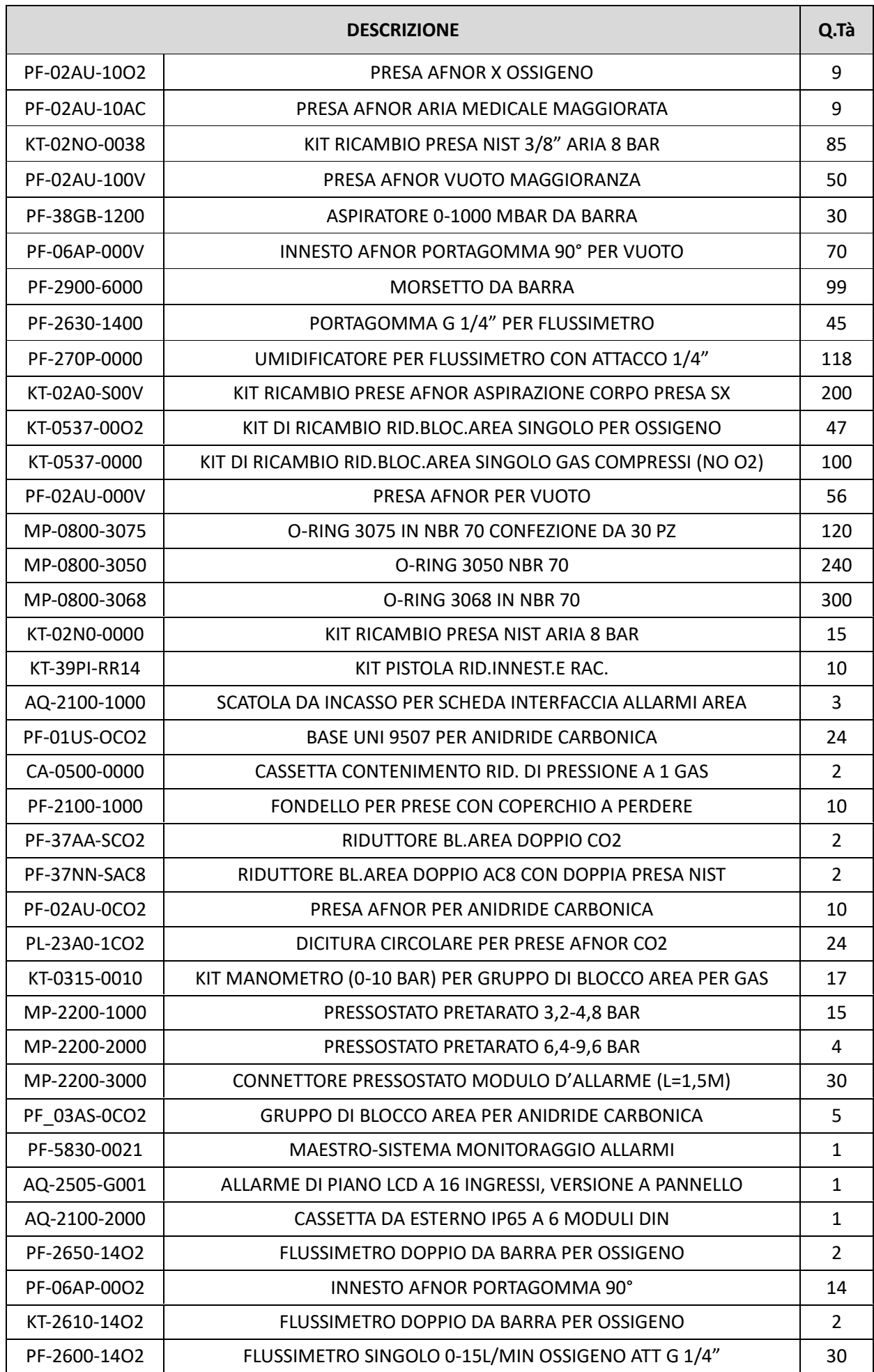

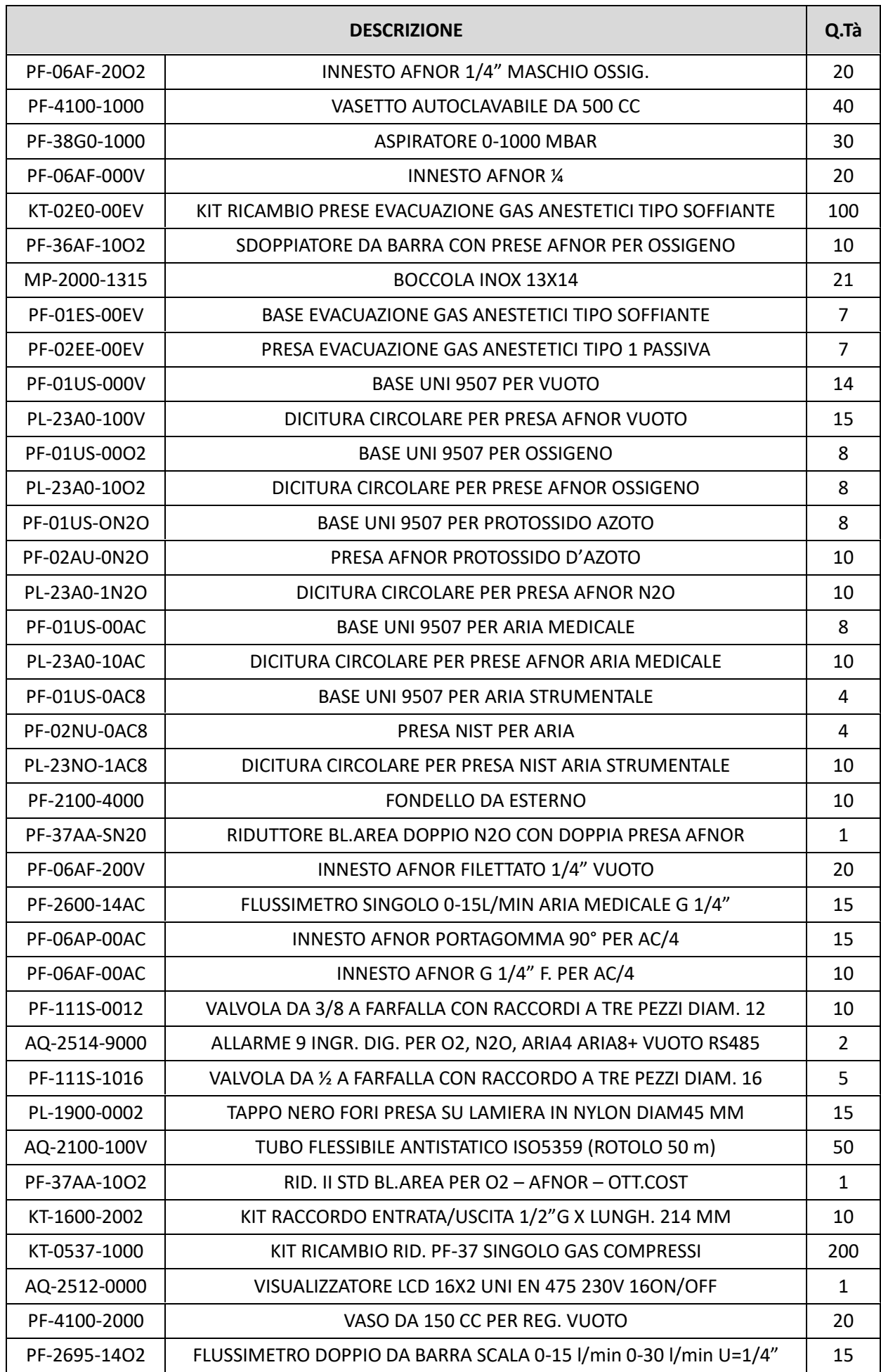

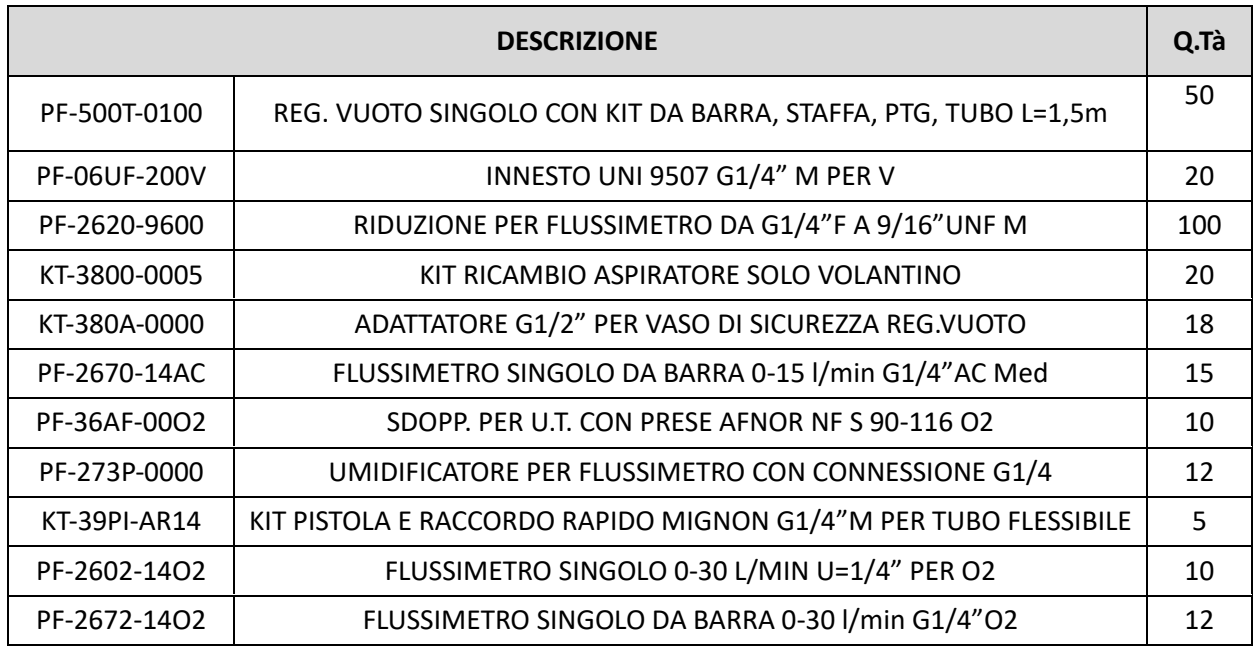

Le parti di ricambio fornite devono essere originali e nuove, approvate del produttore, in modo da poter effettuare gli interventi di sostituzione senza causare alterazioni, variazioni o modifiche alle attrezzature e provocare un deterioramento della corretta funzionalità e delle condizioni di sicurezza dei dispositivi medici, è pertanto indispensabile il mantenimento dei requisiti essenziali stabiliti in sede di progettazione dal costruttore al fine di minimizzare i rischi legati al loro uso, secondo quanto stabilito dalla direttiva 93/42/CEE recepita con il d.lgs. 46/1997.

Per gli ulteriori dettagli tecnici, si rimanda all'Allegato Capitolato Speciale d'Appalto.

# **2. TEMPISTICHE PER LA FORNITURA**

La fornitura dovrà avvenire entro e non oltre 15 giorni dalla data dell'ordine.

## **3. IMPORTO E DURATA**

## **L'importo complessivo stimato della fornitura, per la durata di anni 3, è pari a € 110.000,00 IVA esclusa.**

## **4. REQUISITI**

Possono presentare manifestazione di interesse a partecipare alla presente procedura tutti i soggetti di cui all'art. 45 del d.lgs. 50/2016.

I soggetti interessati a partecipare:

- non devono trovarsi nelle situazioni previste dall'articolo 80, commi 1, 2, 4 e 5 d.lgs. 50/2016;
- devono essere qualificati all'interno della Piattaforma SINTEL per Azienda Ospedale Università Padova. Ulteriori approfondimenti sono disponibili nel portale Arca sotto la sezione:

<http://www.arca.regione.lombardia.it/wps/portal/ARCA/Home/help/guide-manuali>**--> Operatore economico --> Sintel --> Guide per l'utilizzo**.

Si evidenzia che non è sufficiente la semplice registrazione all'interno della piattaforma SINTEL, ma **è necessario essere qualificati**, quindi si prega di verificare il possesso di tale requisito;

devono fornire solo ed esclusivamente ricambi originali e nuovi del produttore.

## **5. MODALITÀ E TERMINE PER LA PRESENTAZIONE DELLE CANDIDATURE**

La presente indagine di mercato viene condotta mediante l'ausilio di sistemi informatici, nel rispetto della normativa vigente in materia di appalti pubblici e di strumenti telematici.

Si invitano pertanto, gli operatori economici interessati a manifestare il proprio interesse facendo pervenire unicamente la propria richiesta di partecipazione, **tramite l'utilizzo di un modello offerta a valore simbolico "1",** indirizzata all'Azienda Ospedale - Università Padova UOC Servizi Tecnici e Patrimoniali, tramite la piattaforma SINTEL, rispondendo alla specifica procedura **entro il giorno indicato nella piattaforma Sintel.**

L'Azienda Ospedale Università Padova utilizza il sistema di intermediazione telematica denominato "Sintel" al quale è possibile accedere attraverso l'indirizzo internet: www.arca.regione.lombardia.it.

Per ulteriori indicazioni e approfondimenti riguardanti il funzionamento, le condizioni di accesso ed utilizzo del Sistema, nonché il quadro normativo di riferimento, si rimanda all'*Allegato 2* "Modalità tecniche per l'utilizzo della piattaforma Sintel".

Specifiche e dettagliate indicazioni sono inoltre contenute nei Manuali d'uso per gli Operatori Economici e nelle Domande Frequenti, cui si fa espresso rimando, messi a disposizione sul portale dell'Azienda Regionale Centrale Acquisti www.arca.regione.lombardia.it nelle sezioni Help&Faq: "Guide e Manuali" e "Domande Frequenti degli Operatori Economici".

Per ulteriori richieste di assistenza sull'utilizzo di Sintel si prega di contattare il Contact Center di ARCA scrivendo all'indirizzo email supporto@arcalombardia.it oppure telefonando al numero verde 800.116.738.

L'operatore economico registrato a Sintel potrà accedere all'interfaccia "Dettaglio" della presente procedura e quindi all'apposito percorso guidato "Invia offerta", una volta ritrovata la stessa all'interno del motore di ricerca disponibile nella voce "Amministrazione" del menù dell'applicativo SINTEL.

Si precisa che la documentazione viene recapitata alla Stazione Appaltante solo dopo il completamento di tutti gli step (da 1 a 5, descritti nei successivi paragrafi) componenti il percorso guidato "Invia offerta"

Pertanto, al fine di limitare il rischio di non trasmettere correttamente la propria manifestazione di interesse, si raccomanda all'operatore economico di:

- accedere tempestivamente al percorso guidato "Invia offerta" in Sintel per verificare i contenuti richiesti dalla Stazione Appaltante e le modalità di inserimento delle informazioni. Si segnala che la funzionalità "Salva" consente di interrompere il percorso "Invia offerta" per completarlo in un momento successivo;
- compilare tutte le informazioni richieste e procedere alla sottomissione dell'offerta con congruo anticipo rispetto al termine ultimo per la presentazione della manifestazione di interesse. Si raccomanda di verificare attentamente in particolare lo step 5 "Riepilogo" del percorso "Invia offerta", al fine di verificare che tutti i contenuti della propria offerta corrispondano a quanto richiesto dalla Stazione Appaltante, anche dal punto di vista del formato e delle modalità di sottoscrizione.

N.B.: come precisato nel documento *Allegato* 2 "Modalità tecniche per l'utilizzo della piattaforma Sintel" (a cui si rimanda), in caso sia necessario allegare più di un file in uno dei campi predisposti nel percorso guidato "Invia offerta", ciascuno di questi debitamente firmato digitalmente, dovrà essere incluso in un'unica cartella compressa in formato.zip (o equivalente – non firmata digitalmente).

## **Step 1 - Documentazione richiesta**

Il Concorrente, debitamente registrato a Sintel, accede con le proprie Chiavi di accesso nell'apposita sezione "Invio Offerta" relativa alla presente procedura, accedendo al sito internet [http://www.arca.regione.lombardia.it.](http://www.arca.regione.lombardia.it/)

Al primo step del percorso guidato "Invia offerta", **l'operatore economico deve inserire la domanda di partecipazione (allegato 1).** L'operatore economico, trasmette la propria manifestazione d'interesse utilizzando il requisito vincolato di SINTEL e successivamente deve cliccare su "Avanti".

#### **Step 2 - Offerta tecnica**

Al secondo step del percorso guidato **l'operatore economico non deve inserire alcuna documentazione, poiché la presente procedura non prevede offerta tecnica.** L'operatore economico deve quindi cliccare su "Avanti" e procedere con la sottomissione dell'offerta economica come di seguito descritto.

#### **Step 3 - Offerta economica**

Al terzo step del percorso guidato l'operatore economico deve inserire il valore 1,00 all'interno del campo Offerta Economica, poiché il modello generato dal sistema funge da manifestazione di interesse alla partecipazione alla procedura.

#### **ATTENZIONE**

## *PRECISAZIONE IMPORTANTE DELLA PROCEDURA TELEMATICA*

*Nel presentare la candidatura secondo la procedura telematica SINTEL, il Sistema prevede un campo obbligatorio "offerta economica" (STEP 3). Non essendo tuttavia richiesto, in questa fase preliminare, esprimere alcun valore economico, si precisa che l'operatore economico non dovrà indicare alcuna offerta, ma dovrà inserire esclusivamente il valore 1 (uno) in tale campo esclusivamente per consentire al Sistema la conclusione del processo.*

## **Step 4 - Riepilogo dell'offerta**

Al quarto step del percorso guidato "Invia offerta", la piattaforma Sintel genera automaticamente il "*Documento d'offerta*" in formato .pdf, contenente tutti i dati e le dichiarazioni relativi all'offerta inseriti negli step precedenti (qualora richiesti). L'operatore economico deve scaricare tale documento sul proprio terminale e sottoscriverlo con firma digitale.

È quindi necessario, in quanto elemento essenziale dell'offerta, effettuare l'upload in Sintel del "Documento d'offerta", debitamente firmato digitalmente.

## **Il documento generato equivale a manifestazione di interesse a partecipare alla procedura.**

Tutte le informazioni in merito all'essenzialità del "*Documento d'offerta*" e alle specifiche tecnico-procedurali sulle attività, sono dettagliate nella schermata dello step 4 del percorso "Invia offerta" in Sintel, nonché nel documento "Modalità tecniche per l'utilizzo della piattaforma Sintel" (Allegato 2).

#### **Step 5 - Invio offerta**

Al quinto step del percorso guidato "Invia offerta" l'operatore economico visualizza il riepilogo di tutte le informazioni componenti la propria offerta. L'operatore economico, per concludere il percorso guidato ed inviare l'offerta, deve cliccare l'apposito tasto "Invia offerta". Sintel restituirà un messaggio a video dando evidenza del buon esito dell'invio dell'offerta.

## *ATTENZIONE: VERIFICARE I CONTENUTI DELL'OFFERTA PRIMA DI PROCEDERE ALL'INVIO DELLA STESSA*

Si precisa che è di fondamentale importanza verificare allo step 5 del percorso guidato tutte le informazioni inserite. Inoltre, nel caso in cui l'offerta venga inviata e, successivamente, vengano individuati degli errori, sarà necessario procedere ad inviare una nuova offerta che sostituirà tutti gli elementi della precedente.

Decorso il termine perentorio di scadenza sopra previsto non sarà ritenuta valida alcuna altra manifestazione di interesse anche se sostitutiva o aggiuntiva di quella precedentemente inoltrata. Le dichiarazioni di manifestazione di interesse non saranno ritenute ammissibili qualora:

- siano pervenute oltre il termine come sopra previsto;
- l'operatore non sia in possesso dei requisiti previsti dall'art. 2

## **6. CRITERI DI INDIVIDUAZIONE DEGLI OPERATORI ECONOMICI DA INVITARE TRAMITE PIATTAFORMA SINTEL**

La Stazione Appaltante effettuerà, dopo la scadenza del termine di presentazione delle manifestazioni di interesse, l'esame delle manifestazioni pervenute e formerà l'elenco di quelle risultate ammissibili rispetto alle prescrizioni del presente avviso e della normativa vigente.

## **7. ALTRE INDICAZIONI**

La presente procedura costituisce esclusivamente una selezione preventiva delle candidature, finalizzata al successivo invito per l'affidamento mediante gara a più preventivi, ai sensi dell'art. 36, comma 2, lettera a), d.lgs. 50/2016.

Il presente avviso e la successiva ricezione delle dichiarazioni di interesse non vincolano in alcun modo l'Amministrazione che, sulla base delle istanze pervenute, avvierà una procedura di gara tramite piattaforma SINTEL tra i concorrenti ritenuti idonei.

Resta stabilito sin da ora che la presentazione della candidatura non genera alcun diritto o automatismo di partecipazione ad altre procedure di affidamento indette dall'Azienda Ospedale Università Padova.

La Stazione Appaltante si riserva in ogni caso la facoltà di non procedere all'espletamento della presente procedura negoziata, quand'anche sussistessero soggetti interessati a partecipare, ove venisse meno l'interesse dell'amministrazione.

#### **8. TRATTAMENTO DATI**

I dati personali e quelli dell'impresa partecipante e della/e impresa/e ausiliarie verranno utilizzati al solo fine dell'espletamento della gara e trattati in adempimento degli obblighi espressamente previsti dalle norme di legge.

In particolare, si rimanda all'informativa sul trattamento dei dati personali redatta ai sensi del Regolamento UE 2016/679 sulla Protezione Dati Personali pubblicata nel sito internet di questa Azienda Ospedale Università Padova al seguente link: http://www.aopd.veneto.it/sez,82.

Il Responsabile del Procedimento è l'ing. Giovanni Spina.

Il Direttore della UOC Servizi Tecnici e Patrimoniali ing. Giovanni Spina

Firmato digitalmente da: Giovanni Spina Organizzazione: AZIENDA OSPEDALIERA DI PADOVA/00349040287 Data: 02/02/2022 11:24:29

Allegati:

- 1) Domanda di manifestazione interesse
- 2) Modalità tecniche utilizzo Sintel
- 3) Capitolato Speciale d'Appalto